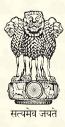

# **PARTICIPANT HANDBOOK**

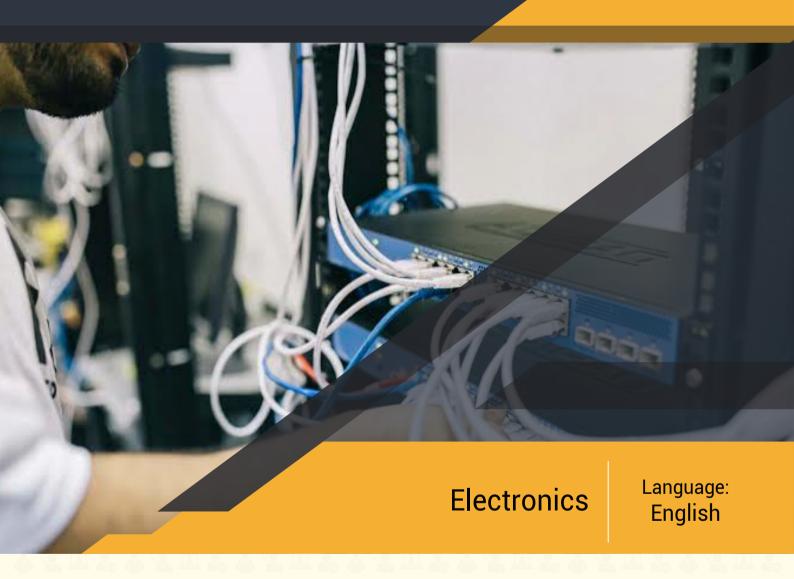

# Field Technician

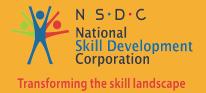

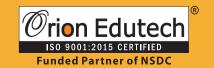

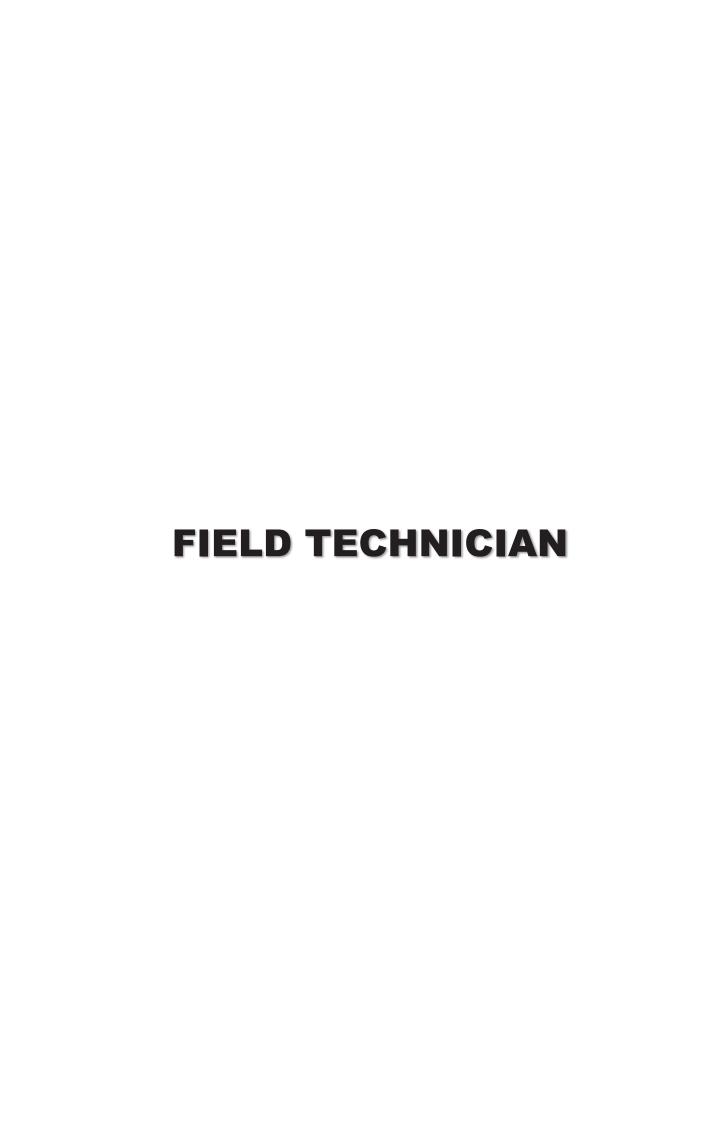

# TABLE OF CONTENTS Module 1

| Chapter - 1 |                                                                                  |
|-------------|----------------------------------------------------------------------------------|
|             | It Hardware Industry                                                             |
|             | 1.1 Acquiring knowledge on the current industry                                  |
|             | 1.2 Acquiring knowledge on the openings in IT Hardware Industry                  |
|             | 1.3 Understanding the roles and responsibilities within an organisation          |
| Chapter - 2 |                                                                                  |
|             | Knowledge on IT Skills                                                           |
|             | 2.1 Acquiring knowledge on MS- Word, Excel, PowerPoint                           |
|             | 2.2 Understanding the concepts of Input and Output Device                        |
|             | 2.3 Understanding the uses of Outlook                                            |
|             | 2.4 Configuration of Outlook                                                     |
|             | 2.5 Computer Viruses                                                             |
| Chapter - 3 |                                                                                  |
|             | Important Hardware Parts                                                         |
|             | 3.1 Acquiring knowledge on CPU, Motherboard, RAM, Hard Disk, Printer, UPS & SMPS |
|             | 3.2 Understanding Hardware and Software                                          |
| Chapter - 4 |                                                                                  |
|             | Engage with Customers in the It Hardware Services                                |
|             | 4.1 Interact with the customer prior to visit                                    |
|             | 4.2 Understanding customer's requirements on visit or prior to visit             |
|             | 4.3 Suggesting possible solutions                                                |
|             | 4.4 Completing the documentation                                                 |
|             | 4.5 Achieving productivity and quality as per company's norms                    |
| Chapter - 5 |                                                                                  |
|             | Important Electronic Components                                                  |
|             | 5.1 Understanding Capacitor, IC, Resister, Transformer, MOSFET, DIODE, AC & DC   |
| Chapter - 6 |                                                                                  |
|             | Knowledge on Operating Systems                                                   |

- 6.1 Understanding the essentials of Networking w.r.t the Internet technology
- 6.2 Understanding various types of Operating Systems
- 6.3 Acquiring knowledge on how to install DOS, Windows7, Windows 8 & 8.1, Red Hat, Linux, and Windows Server

# Chapter - 7 **Installation of Operating Systems** 7.1 Installation of Operating System using pen drive and USB cable 7.2 Acquiring knowledge on installation of Windows XP from USB Drive Chapter - 8 **Market Price of all Hardware Components** 8.1 Acquiring Knowledge on the prices of all Hardware components Chapter - 9 installation, Configuration & Setup of the System 9.1 Understanding the installation requirement and installing Hardware 9.2 Configuring and setting the peripherals 9.3 Checking System Functionality 9.4 Setting up the Software 9.5 Completing the installation task and report 9.6 Interacting with customer, supervisor Chapter - 10

#### **Troubleshoot and Replace Faulty Module**

- 10.1 Trouble shooting your machine
- 10.2 Introducing Software Maintenance Utilities
- 10.3 Troubleshooting Steps for Windows 7
- 10.4 Creating a Hard Drive Image using Norton Ghost
- 10.5 Disk Partition Using Various Tools
- 10.6 Receiving and Understanding Customer Complaint Registered at Customer Care
- 10.7 Interacting with the Customer
- 10.8 Identifying system problems on field visit
- 10.9 Replacing faulty module after diagnosis
- 10.10 Troubleshooting of RAM, Motherboard & CPU

#### Chapter - 11

#### **Latest Technologies and BIOS**

- 11.1 Understanding BIOS and types of BIOS
- 11.2 Acquiring knowledge on Setup Boot Priority
- 11.3 Latest technologies-BIOS
- 11.4 Acquiring knowledge on technologies of 3G, 4G
- 11.5 Acquiring brief knowledge on the Information Technology Infrastructure Library (ITIL)

#### Chapter - 12

#### Coordinate with Colleagues & Co-Workers

- 12.1 Interacting with supervisor or superior
- 12.2 Coordinating with colleagues

#### Module 2

| Chapter - 1 | ı |
|-------------|---|
|-------------|---|

#### **Basics of Mobile Phone**

- 1.1 Components of mobile phone
- 1.2 Operating systems of the mobile phone
- 1.3 Applications of the Mobile Phone

#### Chapter - 2

#### **Power Consumption in Mobile Phone**

- 2.1 Power consumption by mobile phone in various states
- 2.2 Power consumption by various parts of mobile phone
- 2.3 Power Consumption in other phone usage scenarios

#### Chapter - 3

#### **Tools Used in Mobile Phone Repairing**

3.1 Tools and their usage:

#### Chapter - 4

#### INTERACT WITH CUSTOMER AND PERFORM END REPAIR

- 4.1 Features of mobile phone and their purpose
- 4.2 Different Types of Mobile Phone and Their Model Specifications
- 4.3 Different accessories for mobile phones and their purpose
- 4.4 Procedures of replacing accessories such as battery and SD card
- 4.5 Applications Related To Mobile Phones

#### Chapter - 5

#### Repair and Rectify the Faults in Mobile Phone

- 5.1 Diagnostic or power on tests of different OEMs.
- 5.2 Operations of different models of mobile phone
- 5.3 Features of Mobile phone and their purpose
- 5.4 Different types of mobile phones and their model specifications
- 5.5 New product specifications and their spares and repair details
- 5.6 How to document the spares movement notes and capture activity performed
- 5.7 Software and applications related to mobile phone
- 5.8 Assembling and disassembling mobile phone.
- 5.9 Handling Procedure of Display Systems In Mobile Phones (LCD And LED)
- 5.10 Frequently encountered problems in mobile phone and their repair procedure.

#### Chapter - 6

#### Terminologies and Procedures Mentioned in Repair Manual

- 6.1 Terminologies and procedures mentioned in repair manual
- 6.2 Software and Operating System related to mobile phone
- 6.3 Applications including games can be installed in mobile phones and the authentic source to download them
- 6.4 Licensed version of software, its associated terms and conditions
- 6.5 Different types of soldering techniques such as surface mount and through hole.
- 6.6 Usage of tools such as electric screwdriver, multimeter, soldering station, hot air blower, GA workstation.
- 6.7 Overview of IPC standard
- 6.8 RF Testing Methodologies
- 6.9 Electrostatic Discharge (ESD), its purpose and precautionary measures o be taken process system such as 5S.
- 6.10 Implementation process for Engineering Change Order (ECO).
- 6.11 Flashing Process of android smart phone

#### Chapter - 7

#### Knowledge on Smd/Bga Kit and Pcb.

- 7.1 Basics of SMD & BGA rework station.
- 7.2 Advantages of BGA:
- 7.3 Disadvantages of BGA:
- 7.4 Challenges with BGAs
- 7.5 Basics of PCB

#### Chapter - 8

#### INTERACT WITH OTHER EMPLOYEES

- 8.1 Understand and assess the work requirement
- 8.2 Understand the Targets and incentives
- 8.3 Understand new operating procedures and constraints
- 8.4 How to report problems in the field?
- 8.5 Resolve personnel issues
- 8.6 Receive Feedback on Work Standards and Customer Satisfaction
- 8.7 Communicate any potential hazards at a particular location
- 8.8 Meet given targets
- 8.9 Deliver work of expected quality despite constraints
- 8.10 Benefits of a Positive Attitude
- 8.11 How to communicate effectively?
- 8.12 How to build team coordination?

| C | h | 2 | n | te | r | _ | q |
|---|---|---|---|----|---|---|---|
| u | и | а | u | LE |   | - | J |

#### INTERACT WITH OTHER EMPLOYEES

- 9.1 How to maintain the work area safe and secure?
- 9.2 How to handle hazardous material?
- 9.3 How to operate hazardous tools and equipment?
- 9.4 Emergency procedures to be followed such as fire accident, etc
- 9.5 Comply with safety procedures followed in the company.
- 9.6 Take adequate safely measures while handling hazardous materials or tool
- 9.7 Follow Electrostatic Discharge (ESD) measures for electronic components
- 9.8 Escalate matters about hazardous materials or things found in the premises
- 9.9 Use safely materials
- 9.10 Adequate safety measures while at work to prevent accidents
- 9.11 Ensure zero accidents at work
- 9.12 Avoid damage of components due to negligence in ESD procedures
- 9.13 Ensure no loss for company due to safety negligence

#### Chapter - 10

#### **Abbreviations Used In Mobile Phone Hardware Industry**

- 10.1 Learning term abbreviation of mobile phone software
- 10.2 Advantages of BGA:

#### Chapter - 11

#### **Basics of Tablet**

- 11.1 Components of a Tablet
- 11.2 Popular OS in Tablets
- 11.3 Dismantling a Tablet
- 11.4 Installing Windows 10 on Android Tablet
- 11.5 How to Install Android OS on Tablet
- 11.6 How to format Windows 10 on system
- 11.7 How to Install and Update Drivers in Tablet
- 11.8 Tablets Testing, ESD Hazard and Troubleshooting

| Field Technician - Computing & Peripherals and Handset Repair Engineer |
|------------------------------------------------------------------------|
|                                                                        |
|                                                                        |
|                                                                        |
|                                                                        |
|                                                                        |
|                                                                        |
|                                                                        |
|                                                                        |
|                                                                        |
|                                                                        |
| Module 1                                                               |
| Field Technician - Computing & Peripherals                             |
|                                                                        |
|                                                                        |
|                                                                        |
|                                                                        |
|                                                                        |
|                                                                        |
|                                                                        |
|                                                                        |
|                                                                        |
|                                                                        |
|                                                                        |

# **CHAPTER 1** IT HARDWARE INDUSTRY

#### **LEARNING OUTCOMES:**

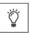

- Acquiring knowledge on current industry
- Acquiring knowledge on the openings in IT Hardware industry
- Understanding the roles and responsibilities within an organization

#### **PRE-SESSION ACTIVITY:**

The Trainer will conduct a general discussion on the concept of a Computer.

The expanding field of information technology (IT) is comprised of various aspects, including network administration, design, telecommunications, computer support, computer science, software programming and system analyses. Generally, anything having to do with computer hardware, software, or networks used to store, create, secure, exchange, or access digital data is known as information technology. The term IT involves all the aspects of processing and managing of information.

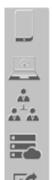

HARDWARE: computers, servers, storage, mobile devices, printers, network equipment etc.

SOFTWARE: applications for productivity, business, networks, systems, security; mobile apps

SERVICES: deployment, integration, custom development, break/fix, managed services

INFRASTRUCTURE: Internet backbone, telecommunications networks, cloud data centers

INFORMATION: data, documents, voice, video, images, social streams

DIGITAL BUSINESS: commerce, communication, collaboration, automation, governance

#### 1.1 Acquiring knowledge on the current industry:

IT has entered the era of specialization. The needs of one customer segment are mostly quite different from those of the other. This is because the vendors cannot be experts in every sector and solution providers need to meet the customer's needs.

#### 1.2 Acquiring knowledge on the openings in IT Hardware Industry:

Within a short span of time, the Hardware Industry has made giant strides in the global market as Hardware componentshave become essential to businesses.

#### 1.3 Understanding the roles and responsibilities within an organisation:

1.3.1 IT Employment: The industry employed an estimated 5.04 million workers before the end of 2015. This translates to job growth of 3.1%, or nearly 152,000 additional IT jobs.IT occupation and employment is spread across various verticals in every industry.

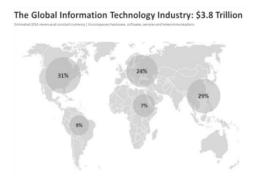

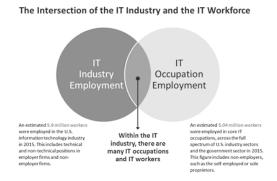

- 1.3.2 IT Security- Securing againstdata breach and mishandling of information is a major responsibility of the IT industry. The Hardware for cyber security is mostly applied in Data centers. CISCO and the IBM rank as the two major players in the cyber security market.
- 1.3.3 The role of ITIL- ITIL, formerly phrased as Information Technology Infrastructure Library, is a set of practices for IT service management (ITSM) that mainly deals with aligning IT services with the needs of business. In its present form (also known as ITIL 2011 edition), ITIL is published as a series of five core volumes, each of which covers a different ITSM lifecycle stage. Although ITIL justifies ISO/ IEC 20000 (previously BS 15000 ), with respect to the International Service Management Standard for IT service management, there are some differences between the ISO 20000 standard and the ITIL framework.

#### **SUMMARY**

- IT has entered the era of specialization.
- Employment in the Information Technology Hardware sector is expected to see significant rise in the upcoming years, as more and more companies focus on digitization.
- Technical occupations, such as Software developers, Network Engineers, Computer support specialists, etc. are some of the occupations that are housed by the IT Hardware industry.
- Roles and responsibilities of IT Hardware industry include providing employment, cyber security and procedures, tasks & checklists defined by the ITIL for aligning IT services with business needs.

| Field Technician - Computing & Peripherals and Handset Repair Engineer |
|------------------------------------------------------------------------|
| NOTES                                                                  |
|                                                                        |
|                                                                        |
|                                                                        |
|                                                                        |
|                                                                        |
|                                                                        |
|                                                                        |
|                                                                        |
|                                                                        |
|                                                                        |
|                                                                        |
|                                                                        |
|                                                                        |
|                                                                        |
|                                                                        |
|                                                                        |
|                                                                        |
|                                                                        |
|                                                                        |
|                                                                        |
|                                                                        |
|                                                                        |
|                                                                        |

| amount of people that have a) 2.3%, b) 3.1% |          | . , |   | , |  |
|---------------------------------------------|----------|-----|---|---|--|
| c) 4.3 %                                    |          |     |   |   |  |
| Full form of I                              | т        |     | I | L |  |
| The roles of ITIL are the fo                | llowing: |     |   |   |  |
| a) Processes                                | T/F      |     |   |   |  |
| b) Procedures                               |          | T/F |   |   |  |
| c) Ensuring security                        | T/F      |     |   |   |  |
| d) Tasks                                    |          | T/F |   |   |  |
| e) Placement                                | T/F      |     |   |   |  |

# **POST SESSION ACTIVITY**

Trainer will conduct a general discussion on how important it is to have a thorough understanding about the IT industry.

# CHAPTER 2 KNOWLEDGE ON IT SKILLS

### **LEARNING OUTCOMES:**

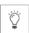

- Acquiring knowledge on MS Word, Excel, Power point
- > Acquiring knowledge on Internet, downloading, uploading, emailing and net researching
- Understanding the concepts of input, output devices
- Understanding the uses of Outlook

#### **PRE-SESSION ACTIVITY:**

Trainer will conduct a recapitulation of the previous Chapter-IT Hardware Industry.

#### 2.1. Acquiring knowledge on MS- Word, Excel, PowerPoint

**MS OFFICE:** It is an Application Software which is used for day to day official tasks like letter writing, salary calculation, creating reports, projects etc.

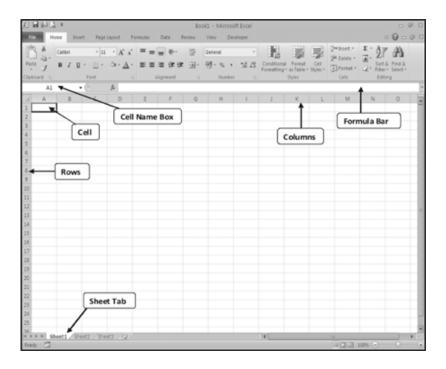

#### Field Technician - Computing & Peripherals and Handset Repair Engineer

| Application        | Purpose                  |
|--------------------|--------------------------|
| MS Word 2010       | Used for Textual Purpose |
| MS Excel 2010      | Applied for Calculation  |
| MS PowerPoint 2010 | For presentation         |
| MS Outlook 2010    | E-Mailing facility       |

#### 2.1.1 MS - Word:

Microsoft Word is an Application of MS Office. Below are some of its uses:

- It is used for a wide range of text-based work.
- It is an efficient word processor with a wide variety of features that provides all the tools needed to produce a range of document types.

#### In order to open MS-Word, any of the following methods can be used:

1. Start>All Programs>Microsoft Office>Microsoft Office Word 2007/2010

OR

2. Start>All Programs>Microsoft Office Word 2007/2010

OR

Start>Microsoft Office Word 2007/2010

OR

4. Start>Run>Type "WINWORD"

#### 2.1.2 MS-Excel:

Microsoft Excel is an Application of MS Office. It is used for numeric calculation. It is one of the most popular database applications among various fields within the modern IT world. Microsoft Excel is very popular for its unique features in the following fields:

- Educational Institutes
- Research Institutes
- Financial Institutes
- Business Houses
- Data processing units
- Corporate Houses

#### **Features of MS-Excel**

- A. Entering and formatting text and numbers
- B. Data representation by chart
- C. Use of formulas and functions for data manipulation
- D. Database management
- E. Data analysing and report
- F. Importing and exporting of data
- G. A group of proofing tools
- H. Validating data entry in Excel and Access tables

#### In order to open Excel, the following methods can be used:

1. Start>All Programs>Microsoft Office>Microsoft Office Excel 2007/2010

**OR** 

2. Start>All Programs>Microsoft Office Excel 2007/2010

**OR** 

3. Start>Microsoft Office Excel 2007/2010

OR

4. Start>Run>Type "EXCEL"

#### 2.1.3 Power point:

Microsoft PowerPoint is an Application of MS Office. It is currently one of the most commonly used slide-based presentation programs available.

- It is used to create powerful and attractive presentations.
- It consists of a number of individual pages or "slides".
- Slides may contain text, graphics, sound, movies, and other objects, which may be arranged freely.

#### In order to open MS- Power Point, the following methods can be used:

1. Start>All Programs>Microsoft Office>Microsoft Office PowerPoint 2007/2010

OR

2. Start>All Programs>Microsoft Office PowerPoint 2007/2010

**OR** 

3. Start>Microsoft Office PowerPoint 2007/2010

OR

4. Start>Run>Type "POWERPNT"

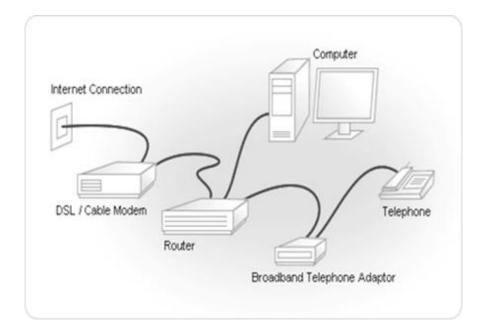

#### Internet- Common terminology used

- i) Bounce: An E-mail is said to 'bounce' when it has not been delivered to the recipient, it is returned to the sender, with a brief detail about the reason for the same.
- **ii) Browser:** A browser is an application program that provides a gateway to explore and interact with all the information on the World Wide Web. The term "browser" originated prior to the Web as a generic term for user interfaces that let you browse (navigate through and read) text files online.
- **iii) Browsing:** If you are searching for a specific site, you have to provide the address of the site on the Address bar of the Browser and press the Enter key. The Browsing process sends your request to the corresponding Web Server through different types of Internet protocols.

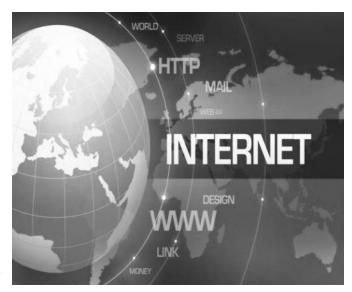

- **iv)** Chat: This is the process through which a user can have an online Internet communication,transmitting a real-time text message to another online recipient or through a voice mail system. This type of interaction is very effective and you can also add various symbols to communicate emotions.
- **v) E-mail:** First, you will have to know the usage and importance of an e-mail account. All the advantages and disadvantages of the ordinary postal mail system are known to us.
- vi) E-mail Address: Every E-Mail account has a unique ID known as E-Mail Address.

**Example:** raj@rediffmail.com, info@orionedutech.com

- vii) File Transfer: One of the most important functions of e-mail is the ability to transfer or send files called attachments along with the messages. An attachment is any data file, in any format, which the program will send along with the e-mail message.
- viii) HTML: It is the coding language namely Hyper Text Mark-up Language, used to create webpages.
- **ix) ISDN:** It allows a very large bandwidth for transmission of data. The full form is Integrated Service Digital Network.
- **x) Modem:** It is a device that connects a Computer to a data transmission line. It is also known as a modulator and demodulator device. Transferring the digital signals to analogue format is one of the main features of the modem.
- 2.3 Understanding the concepts of Input and Output Device:

#### 2.3.1 Input Device:

While working on a computer, you enter your data and instructions through various devices (hardware equipment) which are called input devices.

# a) Keyboard

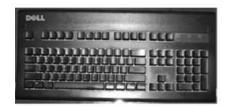

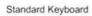

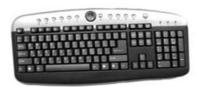

Multimedia Keyboard

| SI. No         | Keys                 | Description                                                                                                    |  |  |  |
|----------------|----------------------|----------------------------------------------------------------------------------------------------|--|--|--|
| 1              | Typing Keys          | Keys to type the letters (A-Z) and digit keys (0-9) generally have the same layout as that of a Typewriter                                                                                                    |  |  |  |
| 2              | Numeric Keypad       | Contains the numeric keys arranged usually at the right side of the Keyboard and comes with various other commands like Home, End, Page Up, Page Down etc.                                                              |  |  |  |
| 3              | Function Keys        | The twelve function keys are provided at the top of the keyboard. Each function key has unique meaning and is used for some specific purpose. Example: F1 is used for opening the Help page,F2 for renaming a file etc. |  |  |  |
| 4 Control keys |                      | Control keys are for cursor and screen control. It includes four directional arrow keys. Control keys include Home, End, Insert, Delete, Page Up, Page Down, Control(Ctrl), Alternate(Alt), Escape(Esc).                |  |  |  |
| 5              | Special Purpose Keys | Special purpose keys are provided for their frequent necessities like Enter, Shift, Caps Lock, Num Lock, Space bar, Tab, and Print Screen.                                                                              |  |  |  |

# b) Mouse

# c) Scanner

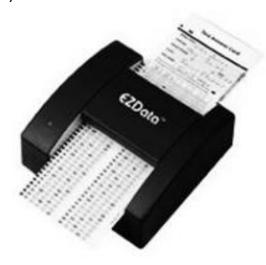

#### The common scanner devices are:

- 1. Magnetic Ink Character Recognition (MICR) Reader
- 2. Optical Mark Reader (OMR) scanner
- 3. Optical Character Recognition (OCR) scanner
- 4. Barcode Reader
- i) Magnetic Ink Character Recognition (MICR) reader
- ii) Optical Mark Reader (OMR) scanner:
- iii) Optical Character Recognition (OCR) scanner:
- iv) Barcode Reader:
- d) Joystick
- e) Light Pen
- f) Track Ball
- g) Digitizer
- h) Microphone
- i) Digital Camera

#### 2.3.2 Output devices:

Some of the commonly used output devices are:

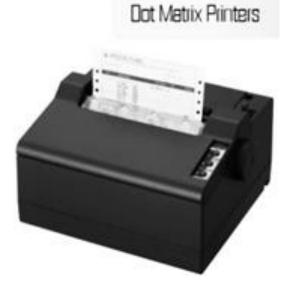

#### a) Printers

- i) Impact Printers
- ii) Non-Impact Printers

#### b) Speakers

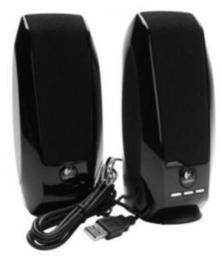

#### c) VDU/Monitors

There are two kinds of viewing screen used for monitors:

- 1. Cathode-Ray Tube (CRT)
- 2. Flat- Panel Display

#### 2.4Understanding the uses of Outlook

Microsoft Outlook is also known as personal information manager. It is available as a part of Microsoft Office suite.

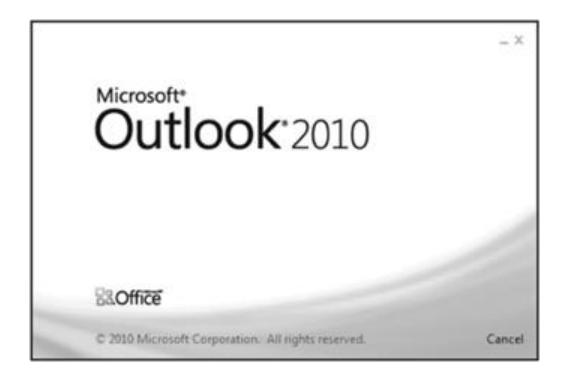

#### 2.5 Configuration of Outlook

Microsoft Outlook is the email client included with the Microsoft Office suite. It is designed to operate as an independent personal information manager, as an Internet mail client, or in conjunction with the Microsoft Exchange Server for group scheduling, email, and task management. It manages email, calendars, contacts, tasks, to-do lists, and documents or files on the hard drive. Outlook helps you communicate through email, phone support, and group scheduling capabilities. Outlook also helps you share information by means of public folders, forms, and Internet connectivity.

#### 2.5.1 Steps involved in configuration of MS Outlook 2010

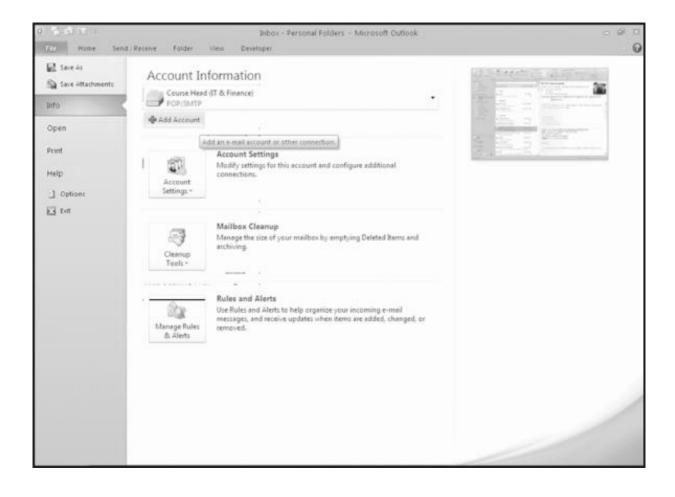

a) Choose Manually configure server settings or additional server types:

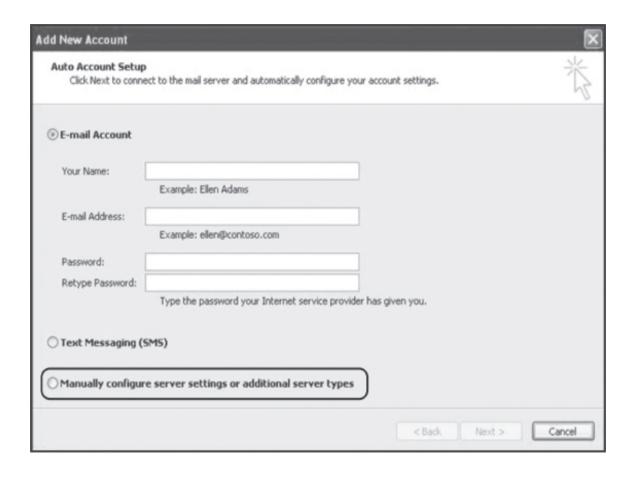

b) Click next. Select Internet E-Mail:

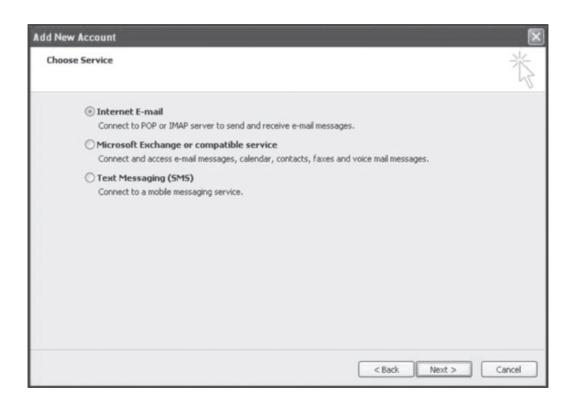

c) In the next Window, fill out all the necessary information as needed. Name, Email, Account Type, incoming and outgoing sever as well as the Logon information.

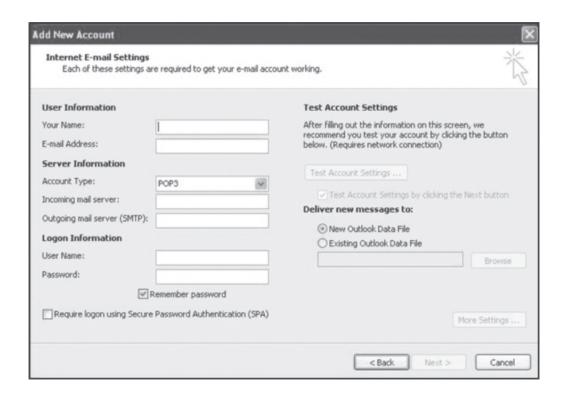

d) Sample Information of E-Mail setting:

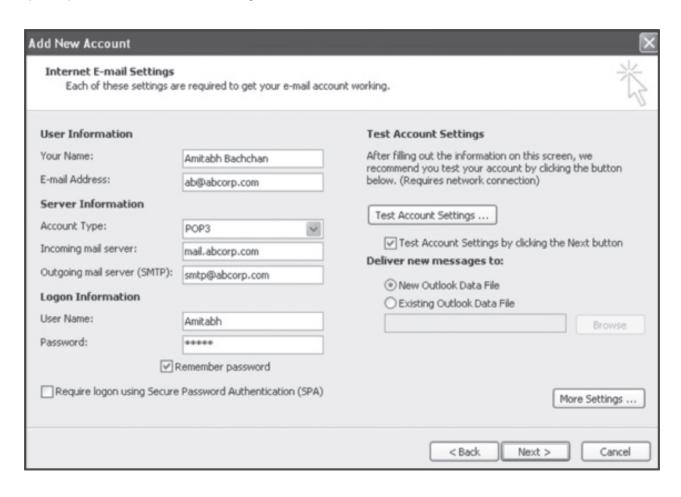

#### 2.5.2 Offline Email: An importat feature of MS Outlook 10

The basic difference between online and offline is that when the user is directly connected to the Internet he/she is online and when the user is not connected to the Internet but is still using certain features related to the Internet it is called offline.

#### 2.6 Computer Viruses

#### 2.6.1 Viruses

Computer viruses are small software programs that are designed to spread from one computer to another and to interfere with computer operation.

#### Types of Virus:

Worms

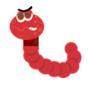

- **Trojans**
- **Malware**
- **Adware**

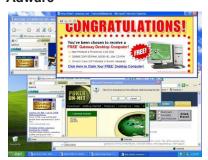

- **Spyware**
- **Boot Virus**
- MBR Virus: MBR is master boot record, the first sector of a data storage device. It is used for partition tables or OS loading programs such as LILO or Grub. So a MBR virus will infect this particular area instead of normal files as usually ..

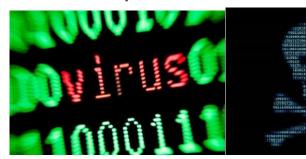

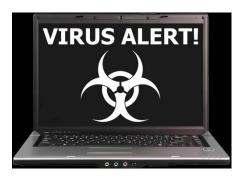

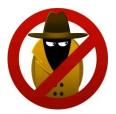